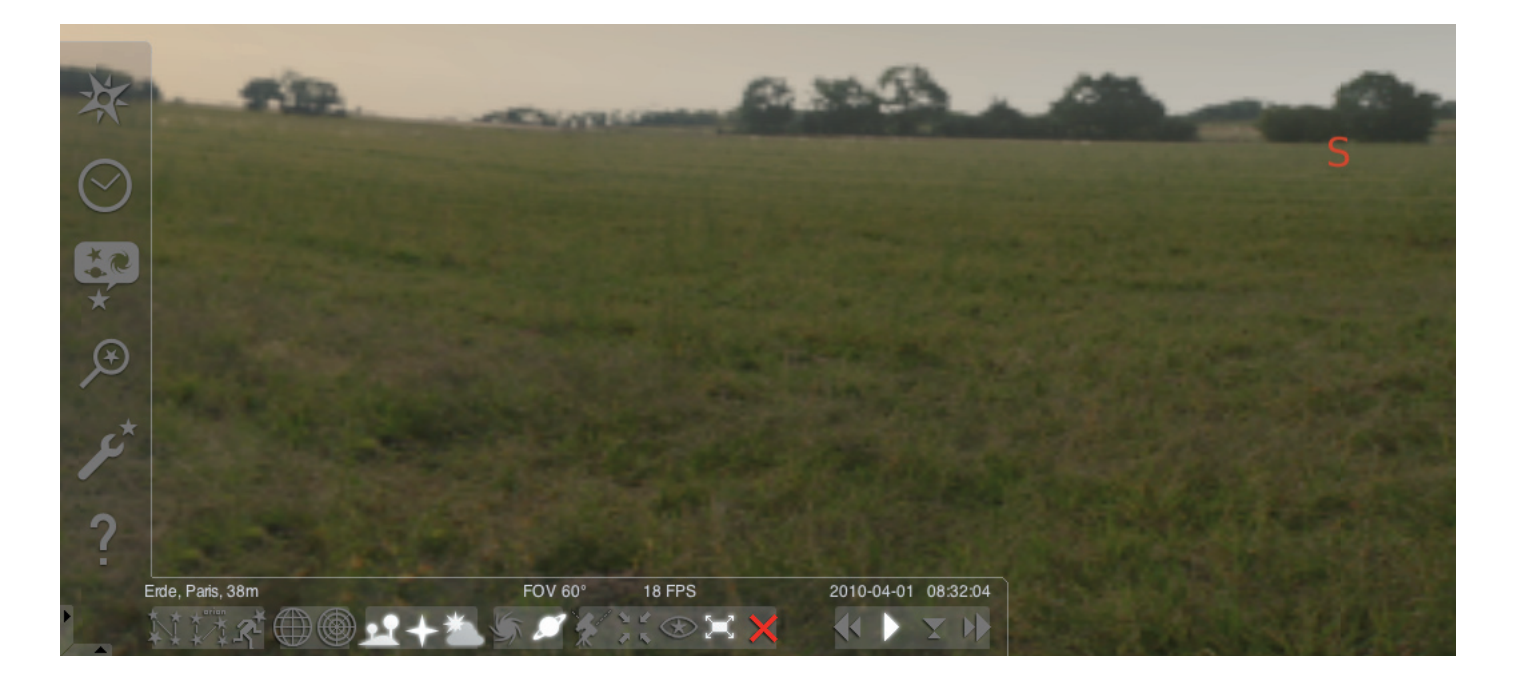

#### Стартиране на програма "Stellarium":

#### Windows:

При инсталация се появява икона "Stellarium" под "Start", "Programs". Маркирайте тази икона и стартирайте програмата с едно кликане на мишката върху нея.

#### Mac:

Стартирайте програмата с двойно кликане на мишката върху иконата "Stellarium".

#### Конфигуриране и първи стъпки:

Позицията на звездите и планетите на небето са в пряка зависимост от точката на наблюдение, датата и часа.

При първоначалното стартиране на програмата "Stellarium" са активни стандартните настройки. Те може да са например като местоположение град Париж а като дата и час актуалните дата и час на Вашия компютър. Посоката на наблюдение е юг.

С бутоните със стрелки на клавиатурата можете да настроите посоката на наблюдение наляво, надясно, нагоре и надолу. За да промените посоката на наблюдение с показателя на мишката натиснете и задръжте левия бутон на мишката и движете показателя в желаната посока. Ако искате да увеличите или намалите формата на картината използвайте бутоните "Картина горе" или "Картина долу" или скролера на мишката. За да се върнете към нормалния размер на картината използвайте бутона "\". Когато искате да изберете дадено небесно тяло, поставете показателя на мишката върху обекта и кликнете с левия бутон на мишката. Можете да откажете избора си с кликане на десния бутон на мишката. Натискането на бутона за интервал центрира избрания обект в средата на прозореца на програмата. Бутонът "/" увеличава и приближава избрания обект.

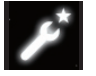

За Ваше улеснение при ползването на програмата първо изберете подходящата езикова настройка.

Изберете Вашия език: натиснете бутон "F2" или кликнете на символа Настройки в лявото поле с меню. Отваря се прозорец "Конфигурация". В подменю "Общи" можете да изберете Вашия език.

За да може програмата "Stellarium" да Ви покаже коректно разположението на звездите и планетите са необходими някои

настройки. Програмата "Stellarium" показва разположението на звездите и планетите спрямо Вашето местоположение.

#### Задайте Вашето местоположение:

Натиснете бутон "F6" или кликнете върху символа Местоположение в лявото поле с меню. Отваря се прозорец "Местоположение". В полето за въвеждане на запис долу вдясно до картата на света можете да въведете името на Вашия град или на близък до него град. Започнете с въвеждане на името на града. Програмата търси градове със зададената комбинация от букви. Колкото повече букви зададете, толкова по-точен ще е изборът. В случай, че името на Вашия град не фигурира в списъка с градовете потърсете град в околността. Потвърдете избора на Вашето местоположение като кликнете върху името на града.

Ако искате да използвате избраното местоположение и следващия път когато стартирате програмата, маркирайте с мишката опцията "Използвай по подразбиране" и кликнете върху нея с ляв бутон на мишката.

За дата и час се приемат актуалните дата и час на Вашия компютър. Ако искате да промените тези настройки натиснете бутон " F5" или кликнете с мишката върху символа "Дата/Час" в лявото поле с меню. Отваря се прозорец "Дата и час". За промяна на стойностите можете да използвате стрелките напред и назад. Ако искате да се върнете обратно към нормалните дата и час, затворете прозореца "Дата и час" и натиснете бутона 8. Ако искате времето да минава по-бързо напред или назад натиснете бутоните "l" или "j". С натискането на бутона "k" времето отново започва да тече с нормална скорост. Ако натиснете бутона "k" при нормална скорост на протичане на времето, времето спира (пауза). При повторно натискане на бутона "k" времето пак тръгва с нормална скорост. Ако искате да се върнете към актуалните дата и час натиснете бутона "8".

## Меню

Меню ляво:

Местоположение [F6] Имате няколко възможности да въведете местоположението си:

- С кликане на мишката върху картата на света.
- С въвеждане името на града.
- С директно избиране на града от списъка с градовете.
- С въвеждане на координатите и името на града.
- С функцията "Прибавяне към списъка" или "Изтриване" можете да прибавите името на града към списъка с градовете или да го изтриете.

Аналогично на въвеждането на местоположение на земята можете да въведете и местоположение от списъка с планетите.

Ако е активирана функцията "Използвай по подразбиране", "Stellarium" ще използва Вашите записи винаги при стартиране на програмата.

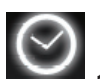

# Дата/Час [F5]

Тук можете да въведете дата и час на Вашето наблюдение.

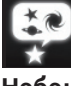

Небе и опции на показване [F4]

# Небе:

Опции за показване за звезди, планети, сателити и атмосфера.

# Маркиране:

Координатни мрежи и помощни линии за съзвездия, перспектива на проектирането. Релеф:

Избор на релефни изображения за точката на наблюдение.

### Легенда на звездите:

Избор на легенда и свързаните с нея съзвездия.

# Търсене [F3]

Въвеждане на имена на планети, звезди, мъглявини, сателити. Пълното наименование се изписва автоматично от програмата. С бутона "Tabulator" може да се избира от намерените резултати, а с бутона "Enter" да се потвърди избора.

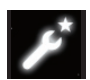

## Настройки [F2]

# Общи:

Настройки на езика, информация за избрания обект и стандартни настройки.

### Навигация:

Настройки на работа с програмата с клавиатура и мишка, дата и час при стартиране на програмата. Инструменти:

Настройки на планетариума и екранни снимки, добавяне на снимки от звездни картотеки.

### Скриптове:

Избор и изпълнение на скриптове.

### Разширения:

Добавяне и конфигуриране на функции

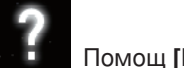

Помощ [F1]

# STELLARIUM НАРЪЧНИК С ИНСТРУКЦИИ

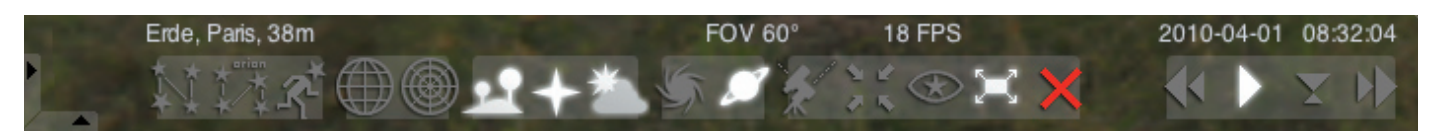

#### Меню долу:

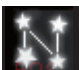

Помощни линии за съзвездията [c] Включване и изключване на помощните линии.

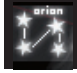

Изписване наименованията на съзвездията [v] Включване и изключване на изписването наименованията на съзвездията.

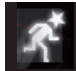

Фигури на съзвездията [r] Фигуративно изобразяване на съзвездията.

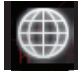

Екваториална координатна мрежа [e] Включване и изключване на екваториалната координатна мрежа.

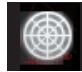

Азимутна мрежа [z]

Включване и изключване на Азимутната мрежа.

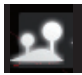

Релеф [g] Включване и изключване на релефното изображение на земята.

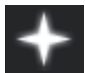

# Небесни посоки [q]

Включване и изключване на изписването на небесните посоки.

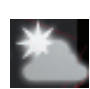

Атмосфера [a]

Включване и изключване на изображението на атмосферата.

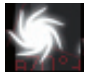

Мъглявини [n]

Включване и изключване на изписването на мъглявините.

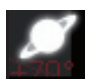

Изписване на планетите [p]

Включване и изключване на изписването на планетите.

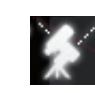

Превключване между екваториално и азимутно проектиране [Ctrl+m]

Превключва между екваториално и азимутно проектиране

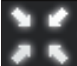

Центриране на избрания обект [Интервал] Центрира избрания обект в средата на екрана.

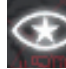

Нощен режим Превключване между нощен и дневен режим.

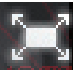

Пълна картина [F11]

Switch between full screen and window modes.

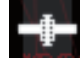

Сателити [Ctrl+z]

Показване и скриване на сателити.

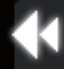

Забавяне на времето [j]

Забавя нормалния ход на времето, съответно обръща посоката на протичане на времето..

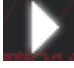

# Нормален ход на времето [k]

Връща към нормалния ход на времето, съотв. спира хода на времето.

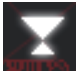

# Използване на актуално време [8]

Програмата използва актуалните дата и час на компютъра.

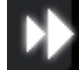

Ускоряване хода на времето [l]

Ускорява хода на времето, съотв. обръща хода на времето.

# Бутони

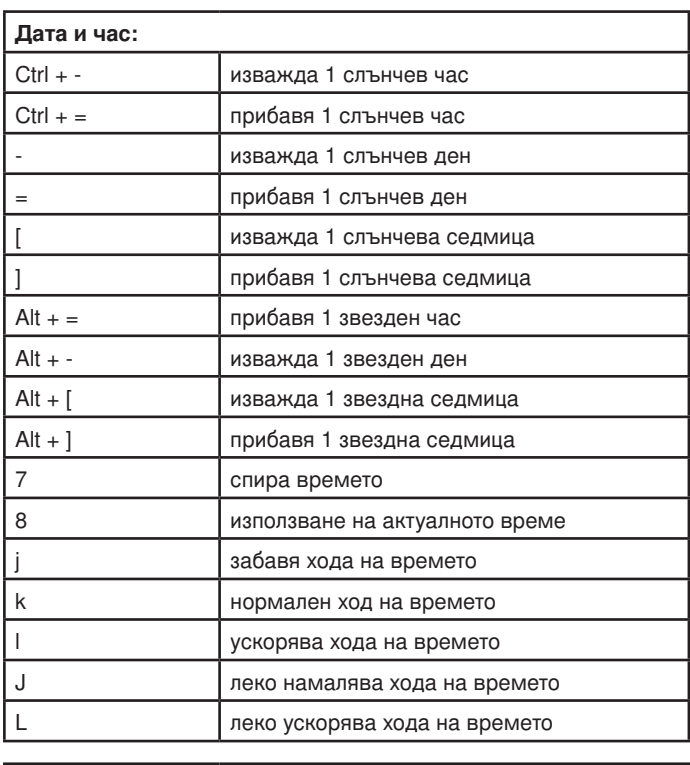

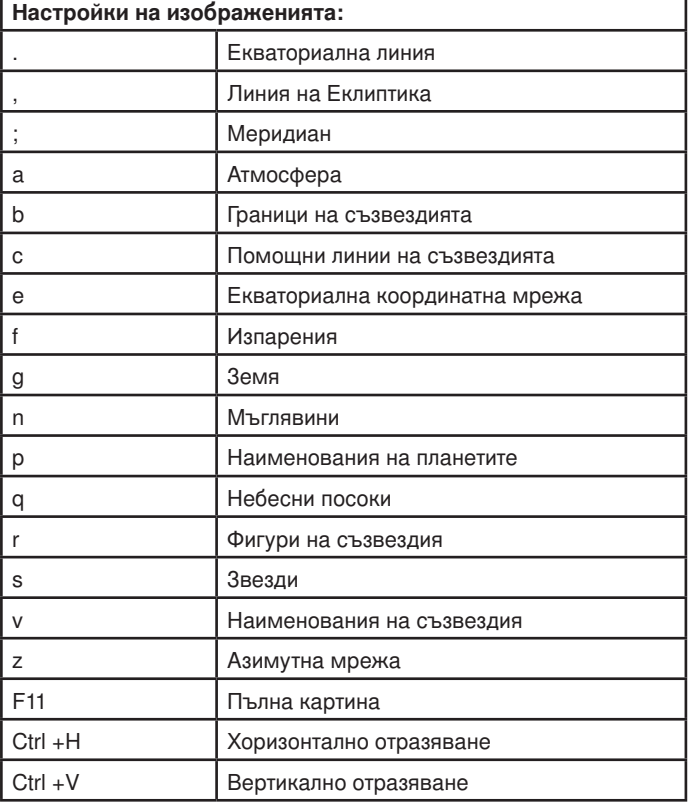

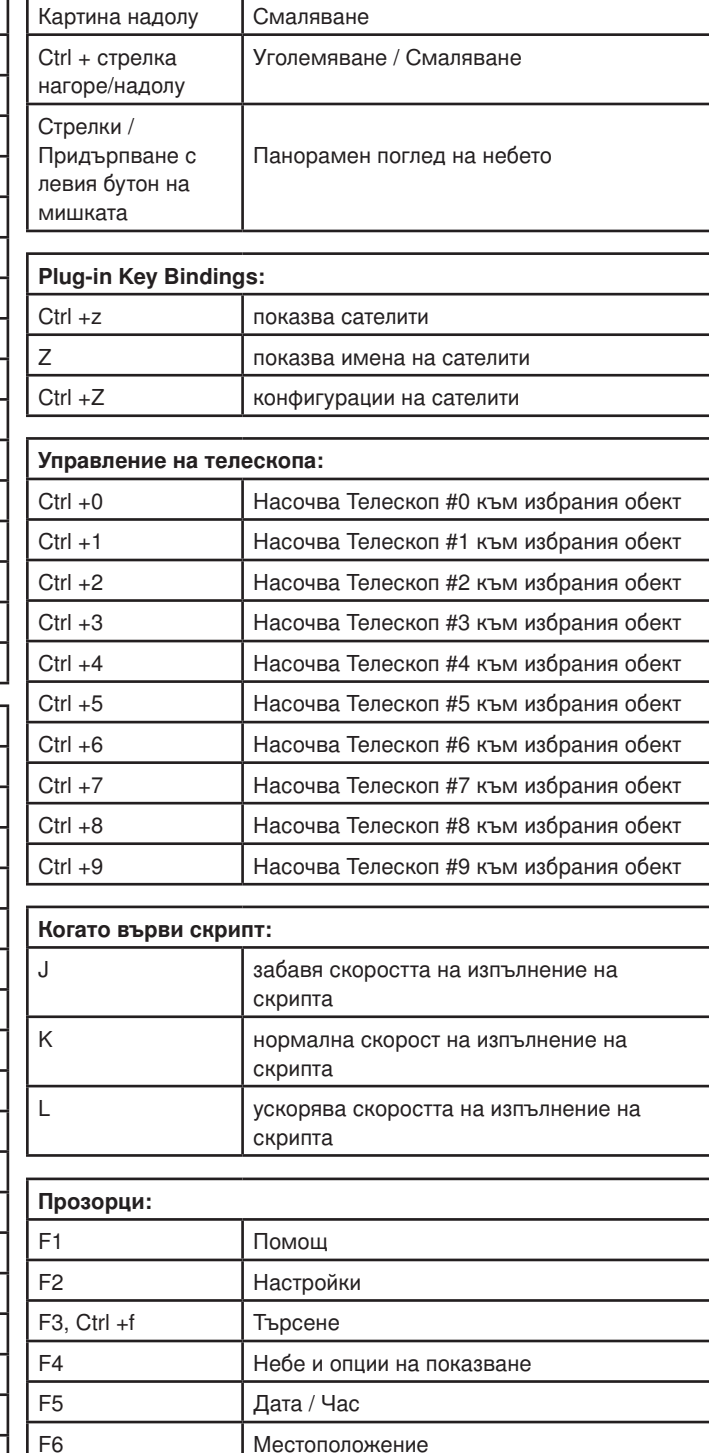

Картина нагоре Уголемяване

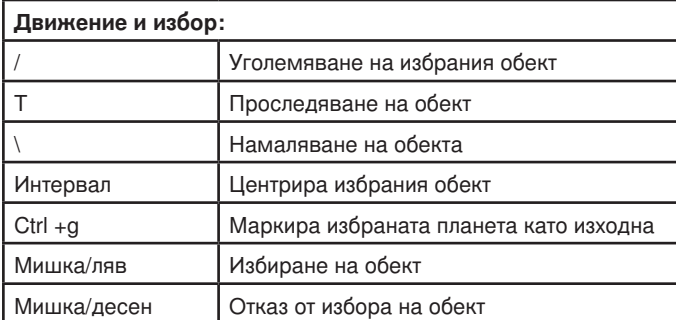

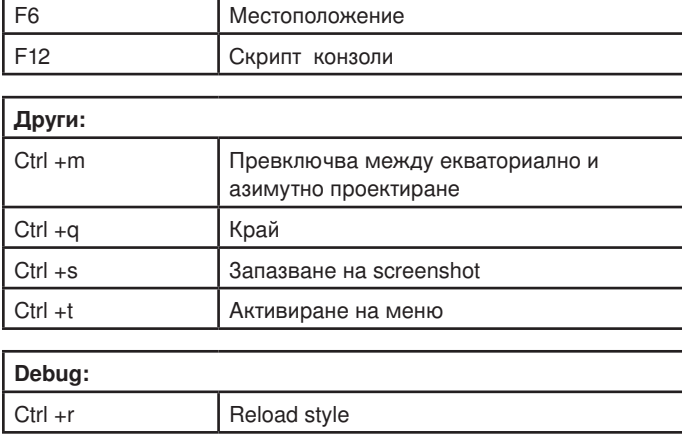